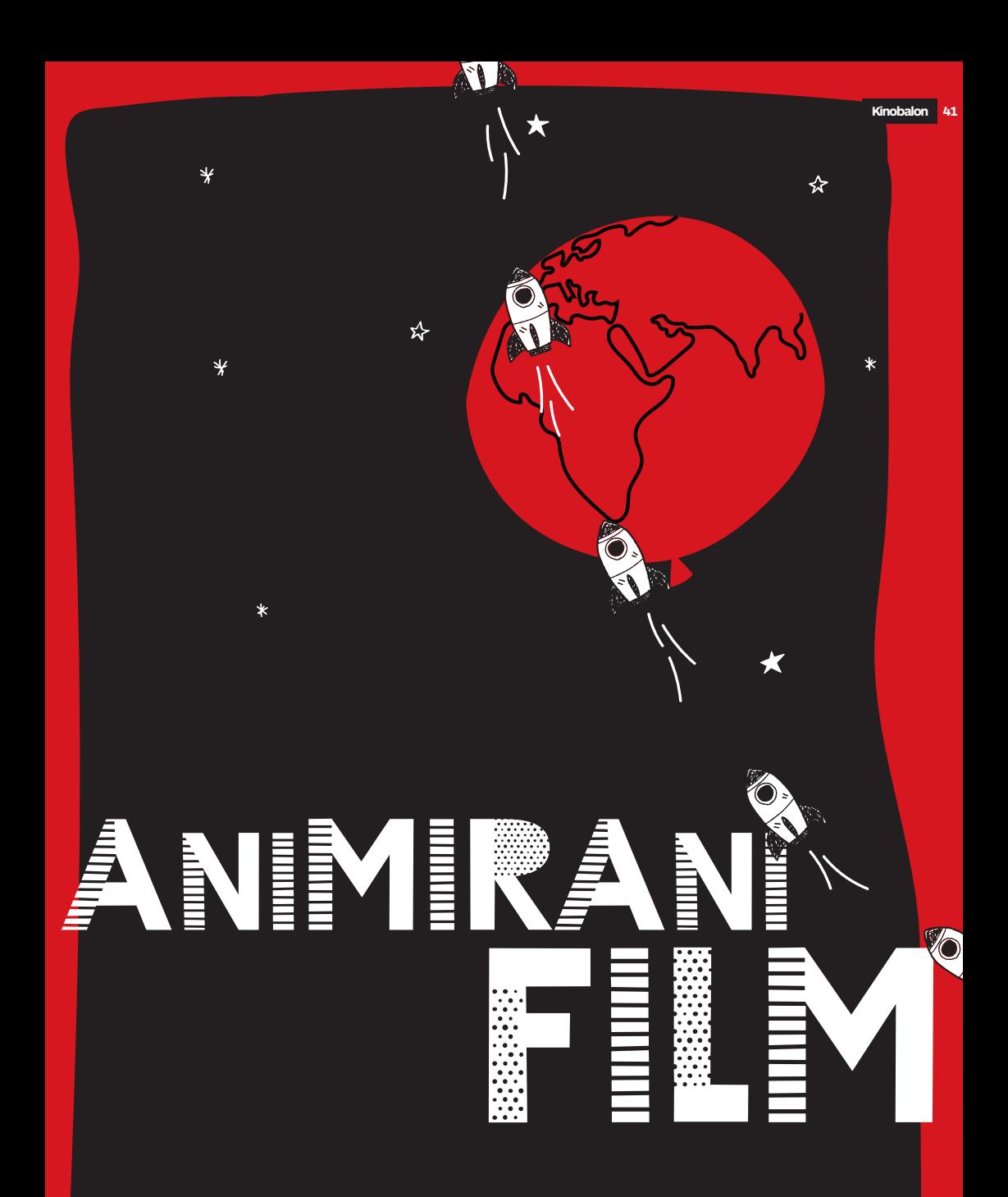

## **Kinodvor.** Kinobalon. Moj kino je lahko Kinobalon.

# <sup>2</sup> <sup>3</sup> **Imaš rad/a risanke?** odkrIj čarobnI svet anImacIje

**Animacija** je filmska čarovnija, v kateri nekaj, kar je negibno, oživi. Beseda **anima** je zelo stara in v latinščini pomeni duša, dih. Animacija torej pomeni vdihniti stvarem dušo, jih oživiti. Filmska animacija je oživljanje risb, lutk, predmetov na filmskem traku ali v računalniku. Kadar so stvari narisane, temu rečemo risanka. Ker pa z animacijo lahko oživimo tudi druge stvari, takim filmom rečemo **animirani film**.

Animirani filmi nastanejo tako, da jih posnamemo od slike do slike. Vsaka naslednja sličica je nekoliko drugačna od prejšnje. Za vsako sekundo filma moramo narediti 24 sličic. Ko se te sličice nato zavrtijo pred našimi očmi, se nam zazdi, da so podobe oživele.

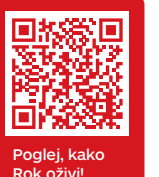

Poglej spodnje risbe. Animator je želel oživiti risbo fantka po imenu Rok. Narisal je šest sličic za en Rokov korak. Na vsaki sličici je Rok čisto malo drugačen. Opazuj, kako se giblje njegova desna noga.

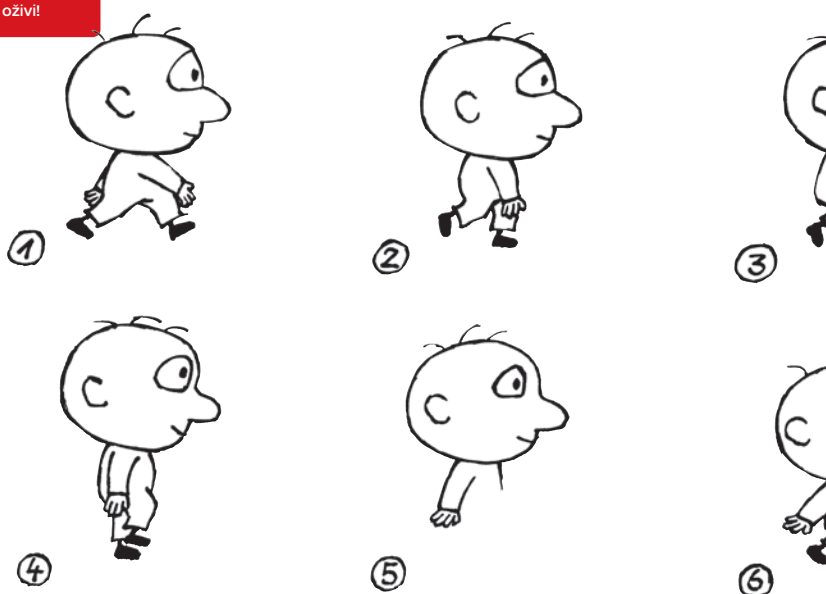

Animator je pozabil dokončati peto risbo. Jo znaš dopolniti? Lahko si pomagaš tako, da še sam poskusiš narediti korak in opazuješ, kako se giblje tvoja noga.

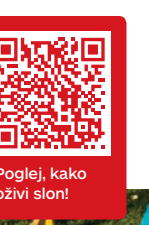

Pri animaciji se podobe gibajo, spreminjajo. Postajajo večje ali manjše. Spreminjajo obliko. Se pojavljajo in izginevajo.

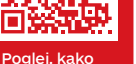

Kaj se je zgodilo s slonom? In kam je izginila hrana?

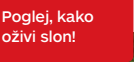

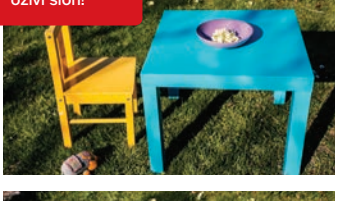

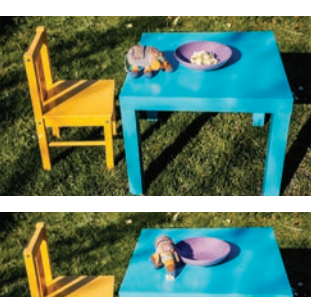

Poskusi najljubšo igračo oživiti še ti. Sposodi si mobilni telefon in fotografiraj igračo tako, da jo za vsako naslednjo sličico malo premakneš. Pazi, da je premik res majhen in da fotoaparata medtem ne premikaš. Potem si oglej posnete fotografije, tako da greš od ene do druge zelo hitro.

Je tvoja igrača oživela? Potem si pripravljen/a, da poskusiš animirani film ustvariti tudi ti. Pokukaj na naslednje strani.

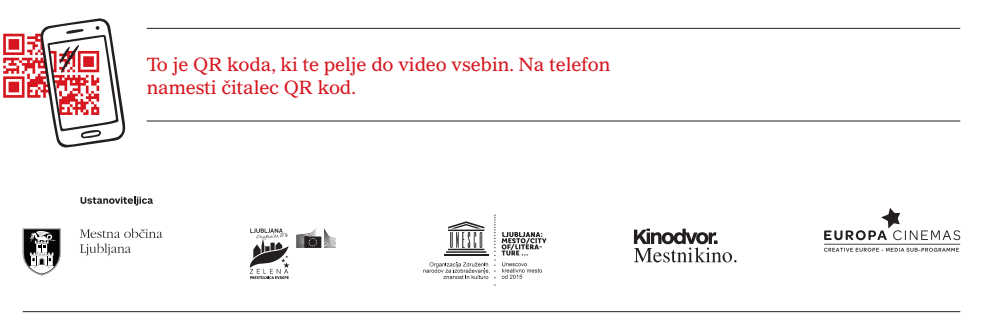

*Kolofon* | **Animirani film • Zbirka Kinobalon, 41. knjižica •** *Idejna zasnova in urednica:* Petra Slatinšek • *Sourednica:* Barbara Kelbl • *Naredimo animirani film!:* Petra Slatinšek, Leon Vidmar • *Odkrij čarobni svet animacije, Optične igrače:* Barbara Kelbl, *po predlogi:* Marjan Manček: Cici Vesela šola Risani film – od risbe do risanke, Ciciban 3/2005; Animirani film in otroški program Slon 2007 • *Kdo je Koyaa?:* ZVVIKS, *avtor skic lutke:* Blaž Porenta, *avtorji fotografij:* Tina Lagler, Blaž Miklič, Tomaž Šantl • *Fotografije:* Urška Boljkovac • *Ilustriral:* Marjan Manček • *Jezikovni pregled:* Mojca Hudolin • *Oblikovanje in ilustracija tavmatropa:* Andraž Filač • *Založil:* Javni zavod Kinodvor, 2019.

# NAREDIMO ANIMIRANI FILM!

Uršula in Arne sta se v Kinodvoru srečala z animatorjem Leonom Vidmarjem, da jima pokaže, kako narediti animirani film.

**Naredi ga z nami še ti!**

**KAJ** 

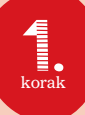

## **POTREBUJEMO?**

#### **Kaj bo oživelo?**

Poglej po svoji sobi in izberi predmet, ki ga boš animiral/a. To je lahko lutka, plišasta igračka, lego kocke, kamen, pesek, ali pa izreži lik kar iz papirja.

#### **Mobilni telefon**

Animiramo tako, da fotografiramo. Najlažje bo, če animiraš kar z mobilnim telefonom.

• Prosi starše, da v telefon namestijo brezplačno aplikacijo *Stop Motion Studio*.

Tvoj telefon je zdaj pripravljen.

#### Lahko pa tudi …

- na telefon namestiš aplikacijo *StikBot Studio*;
- uporabiš fotoaparat in računalnik ali tablico. V tem primeru lahko uporabiš programa *KoolCapture* ali *Monkey Jam*.

**Stojalo za mobilni telefon** Iz kartona naredi stojalo za mobilni telefon. To stojalo je naredila Uršula po video navodilu, ki ga najdeš tu: *https://tinyurl.com/stojalo*

Uršula pravi, da je bila izdelava stojala čisto lahka in da so navodila super.

stojalo

Lahko pa tudi …

• narediš podobno stojalo kar iz lego kock.

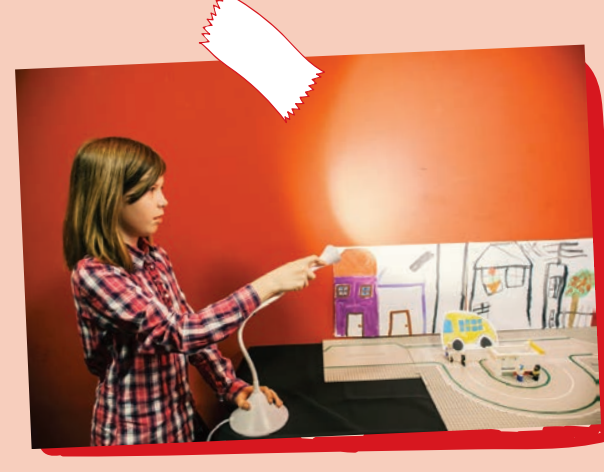

#### **Miza in luč**

Izberi površino, na kateri boš snemal/a. To so lahko tla, lahko miza. Lažje boš gledal/a v ekran telefona, če boš snemal/a na mizi. Mizo postavi ob steno.

Doma poišči namizno luč, postavi jo na mizo in usmeri navzgor, da se svetloba razprši. Če nimaš lučke, nič hudega, snemaš lahko tudi brez nje.

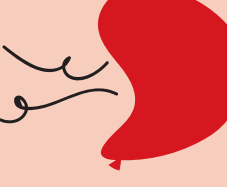

**Imaš vse? Super! Gremo dalje, obrni list in se loti drugega koraka.**

ANIMIRANI **FILM!** 

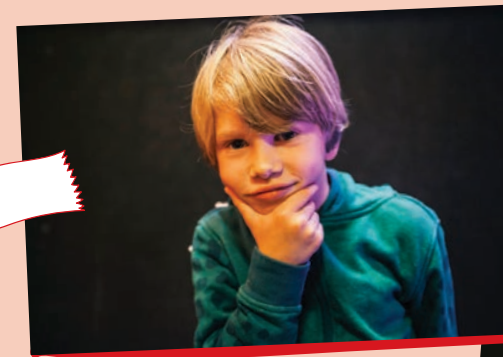

### **Ideja!**

Junaka ali predmet, ki ga boš animiral/a, si že izbral/a, kajne?

Kaj se mu pripeti? Zamisli si samo en kratek dogodek. Napiši ga!

Arne in Uršula sta si zamislila napad na ljudi in rešitev iz vesolja:

1. ljudje normalno živijo.<br>2. Napadejo dinozavri. na pomoc policejo  $vesolice$ ici premagajo dinozavrez shet normalnote

Na kratko opisani zgodbi pravimo tudi **sinopsis**.

**KAJ SE BO ZGODILO?** 2. korak

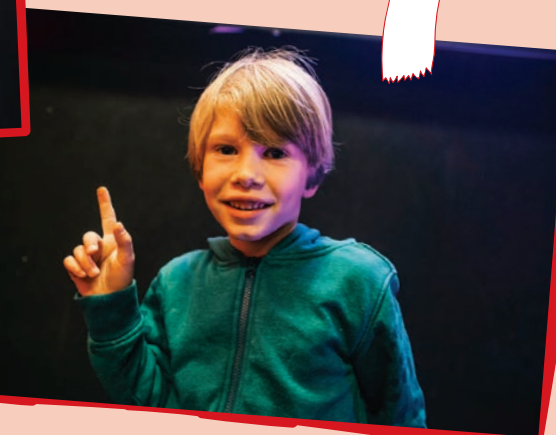

**Strip** Nariši zgodbo v obliki stripa.

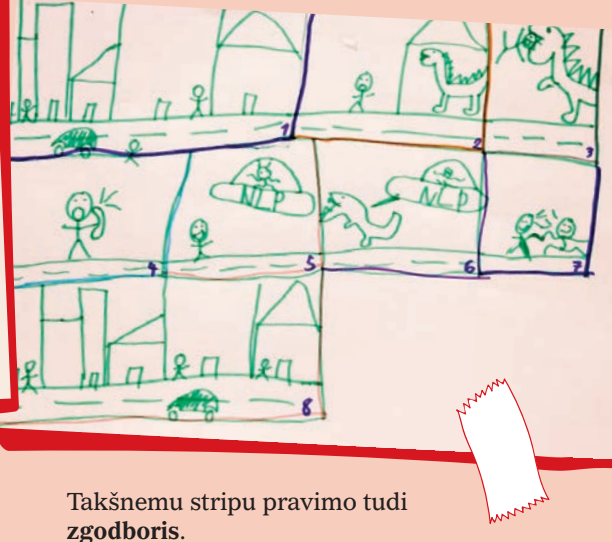

## **KJE SE BO GIBAL TVOJ JUNAK?**

Na mizi ustvari prostor, na katerem boš premikal/a svojega junaka.

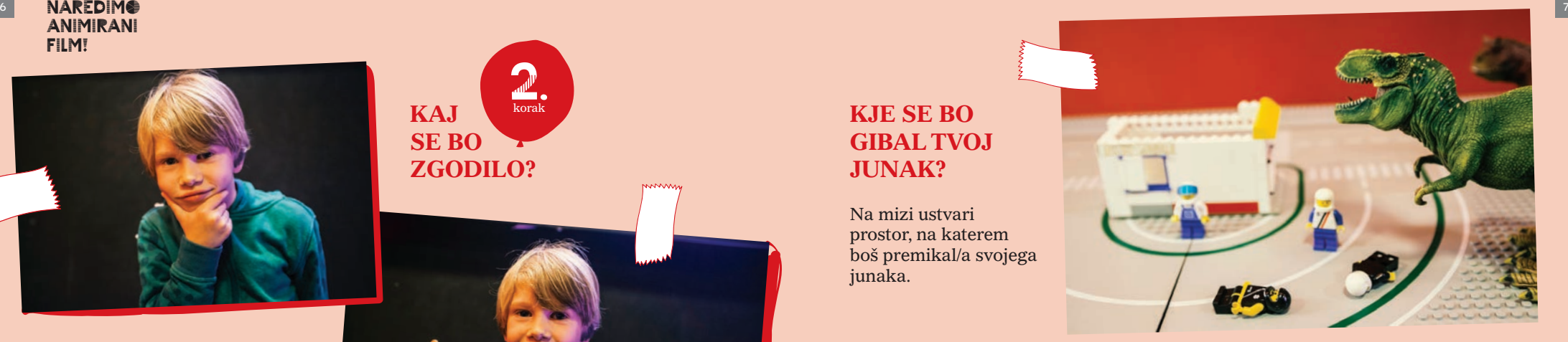

Arne in Uršula sta se odločila, da se bodo ljudje in dinozavri gibali kar po mestu, narejenem iz lego kock.

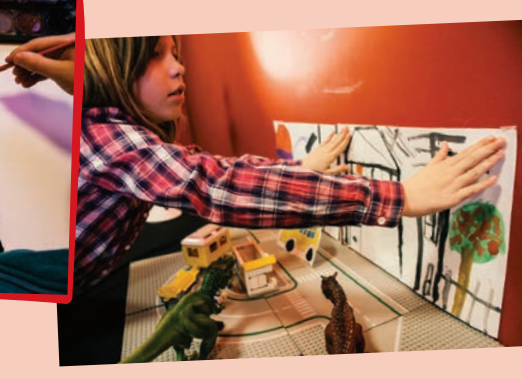

Hiše sta narisala na papir in nalepila na steno.

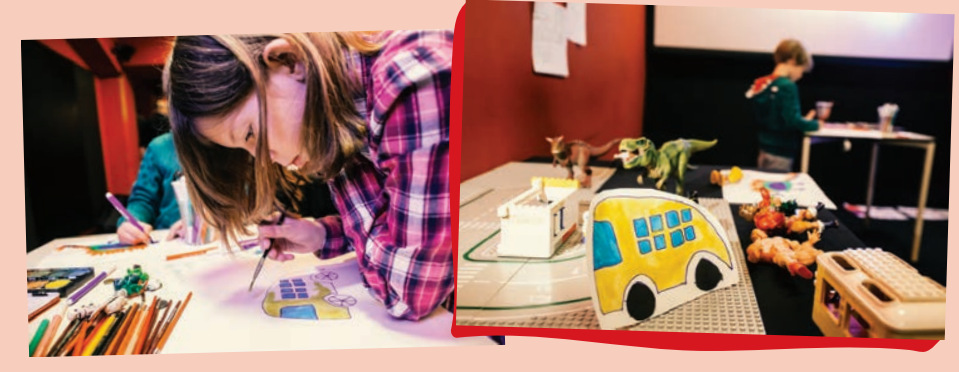

Avto sta narisala na papir in ga izrezala.

**Imaš pripravljeno sceno? Potem pa … akcija!**

**SNEMANJE** 

korak

Tu si lahko pogledaš animirani film Dino napad, ki sta ga posnela Uršula in Arne:

Dino napad

### **Animirajmo!**

Postavi telefon na stojalo, stojalo pa postavi na mizo tako, da boš na ekranu telefona videl/a junake in okolje, ki si ga ustvaril/a.

Čas je za animiranje. Animiramo tako, da premikamo like. Za vsak premik naredimo eno fotografijo. Fotografiraj – premakni lik za največ en centimeter – fotografiraj – premakni lik za največ en centimeter – fotografiraj. Pomagaj si s stripom, kjer si narisal/a potek dogajanja.

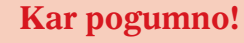

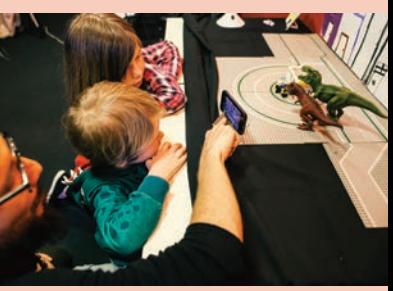

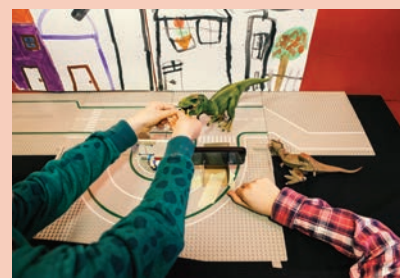

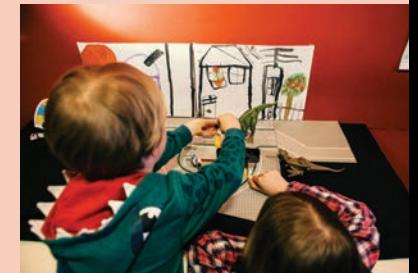

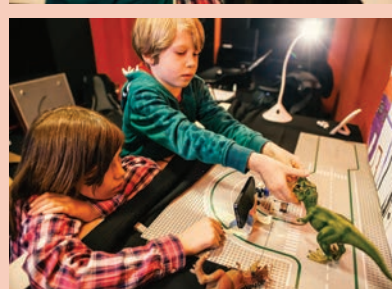

## **Čestitke, uspelo ti je!**

#### **Uvodna slika** Napiši naslov filma, lahko tudi kaj narišeš.

Vzemi telefon, odpri program *Stop Motion Studio*.

- Pritisni ikono »get started«, kar pomeni »začni«.
- Pritisni ikono »new movie«, kar pomeni »nov film«.
- Desno zgoraj zagledaš ikono fotoaparata: Pritisni jo.
- Fotografiraj list, na katerega si napisal/a naslov filma.

### **Bravo! Narejena je prva fotografija za tvoj film! Gremo animirat še junake!**

Program *Stop Motion Studio* je tako enostaven, da po snemanju fotografij ob pritisku na »play« nastane video. Če želiš dodati zvok ali posnetek montirati, lahko posnetke izvoziš na računalnik in jih montiraš. Preprosta programa za montažo sta *Windows MovieMaker* ali *iMovie* (OsX).

- Ne pozabi, fotografiramo v programu *Stop Motion Studio*.
- Pozor, premikamo samo like. Luči, ozadja in telefona ne premikamo.
- Fotografijo narediš tako, da pritisneš na okrogel rdeč gumb.
- In pozor: na fotografijah tvoja roka ne sme biti vidna.
- Kaj pa če se zmotiš? Če ti fotografija, ki si jo posnel/a, ni všeč ali se na njej vidi roka, jo zbriši in ponovi premik. Najlažje bo, če to počneš kar sproti.

## **Kako dobim iz fotografij film?**

Si končal/a s fotografiranjem?

Pritisni na simbol »play« , ki se nahaja nad rdečim gumbom za snemanje, in si oglej animirani film!

## KAKO PA NASTANE risanka?

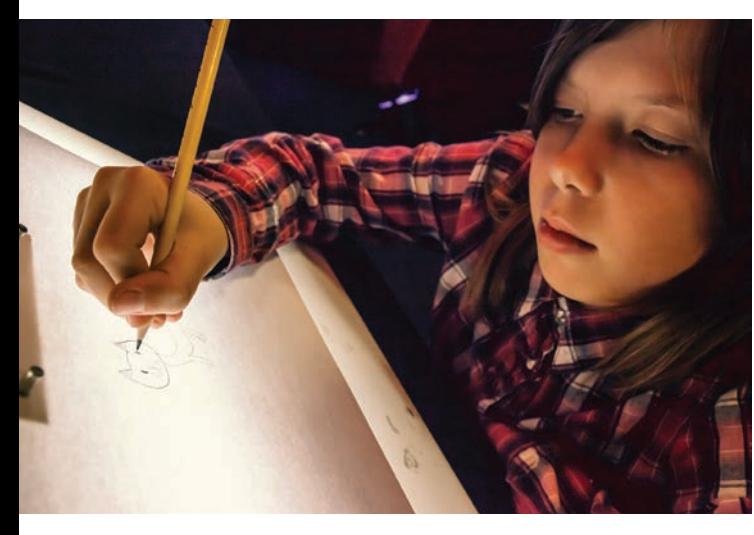

Risanka nastane tako, da animiramo risbe.

Bela površina je animacijska miza, pod njo je luč. Papir vpnemo v stojalo na animacijski mizi zato, da se nam ne bo premikal. Nato narišemo lik. Uršula je narisala mucka. Na ta papir postavimo naslednjega in mucka prerišemo, vendar mu premaknemo rep za en centimeter. Nato postavimo nov list in naredimo enako. Če bi vse liste fotografirali in nato sličice hitro zavrteli, bi mucek mahal z repom!

## Animiranje s pomočjo računalnika

Animirani film lahko narišemo tudi z računalnikom ali na tablici. Za izdelavo risanke s pomočjo računalnika lahko uporabiš program *FlipaClip* ali *Animation Desk*. Oba sta brezplačna. Plačljiv program, ki ga tudi priporočamo, je *Rough Animator*.

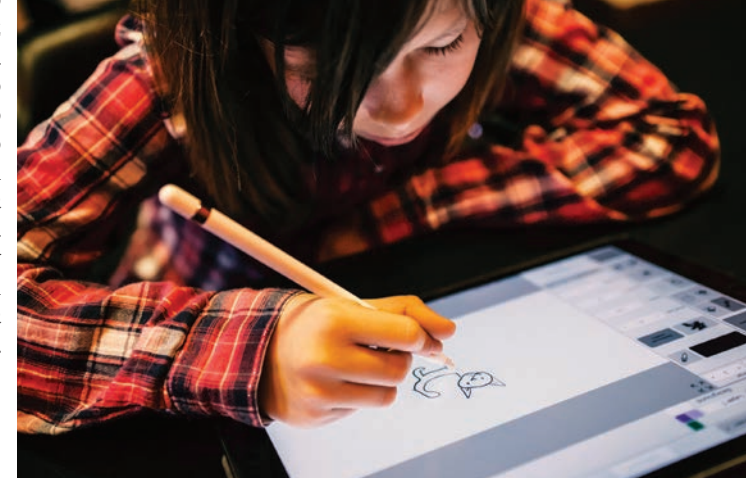

Ali pa animiraš čisto vsakdanje predmete ...

fotografiraš od zgoraj

navzdol.

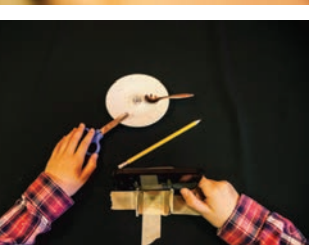

## Kaj vse lahko še animiramo?

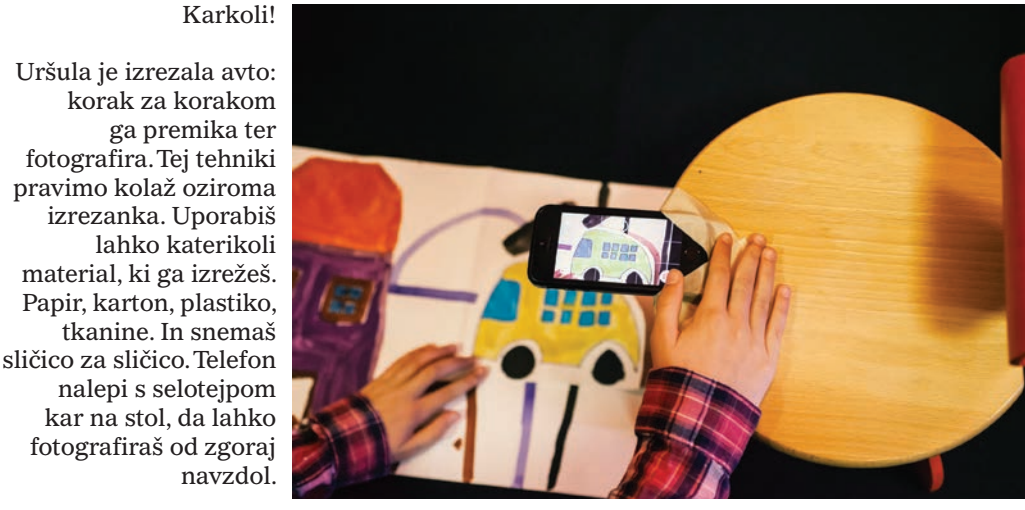

Animiraš lahko tudi like iz plastelina.

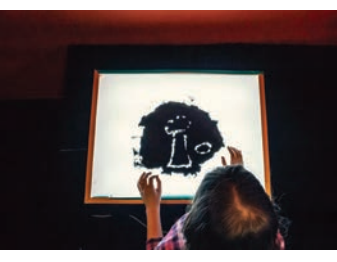

Animiraš lahko tudi mivko – ali kavo! Uršula jo premika po steklu. Pod steklom je luč.

# Zabava skozi zid – piksilacija

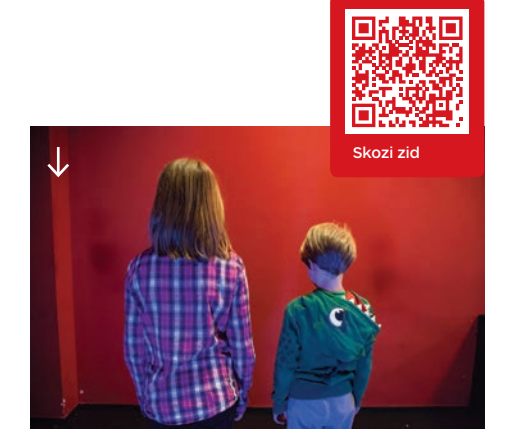

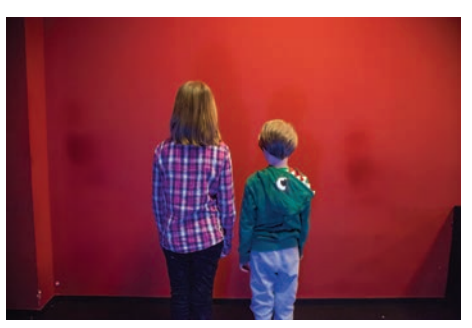

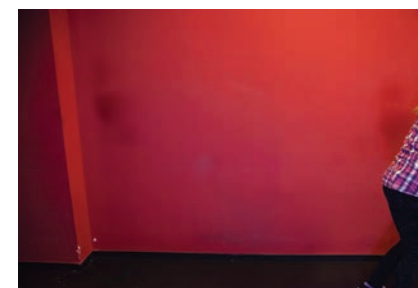

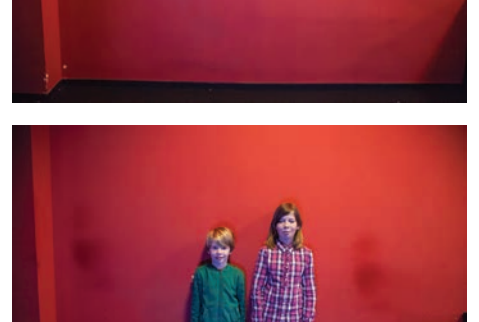

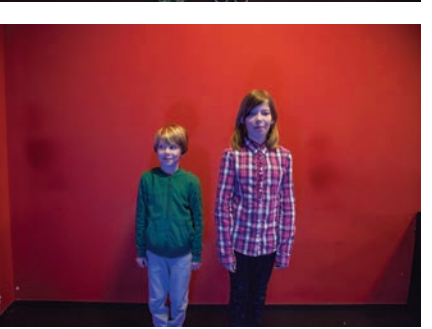

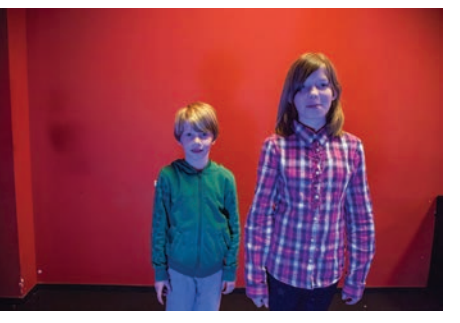

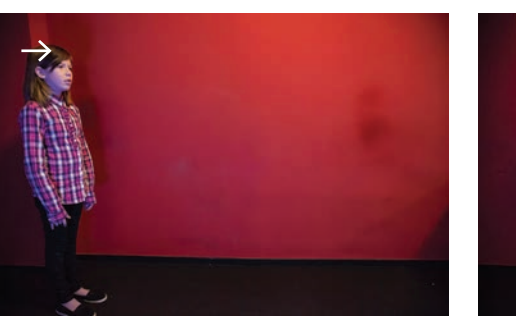

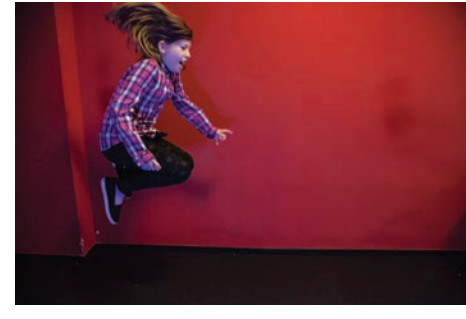

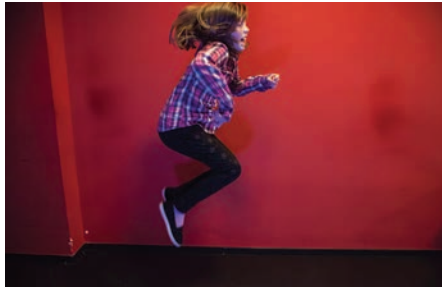

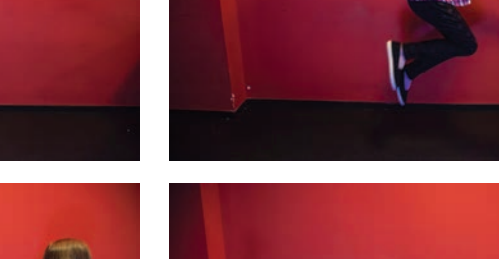

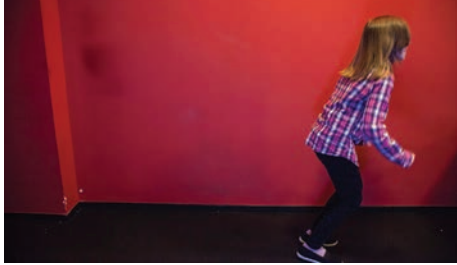

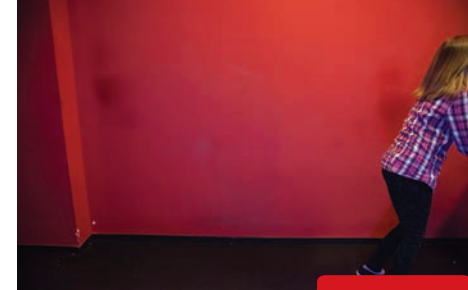

Piksilacija je tehnika, v kateri animiramo ljudi. Posnamemo jih s telefonom ali fotoaparatom, sličico za sličico. Prosi prijatelje, da si zamislijo neki gib. Ko mirujejo, jih slikaš. Potem se malo premaknejo, in ko se ustavijo, spet slikaš. Prijatelji postanejo kot žive lutke.

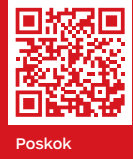

kinu ali na televiziji v lutkovnem animiranem filmu **Koyaa**. Te zanima, kako sem nastal?

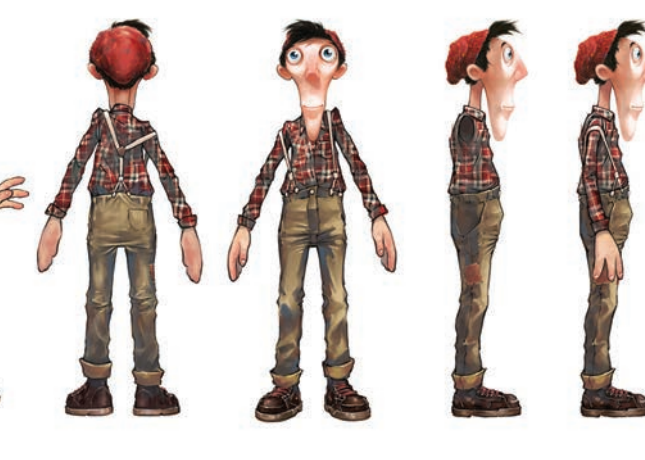

Lutko je na podlagi številnih skic in risb – od spredaj, od zadaj, od strani – izdelalo šest lutkarjev.

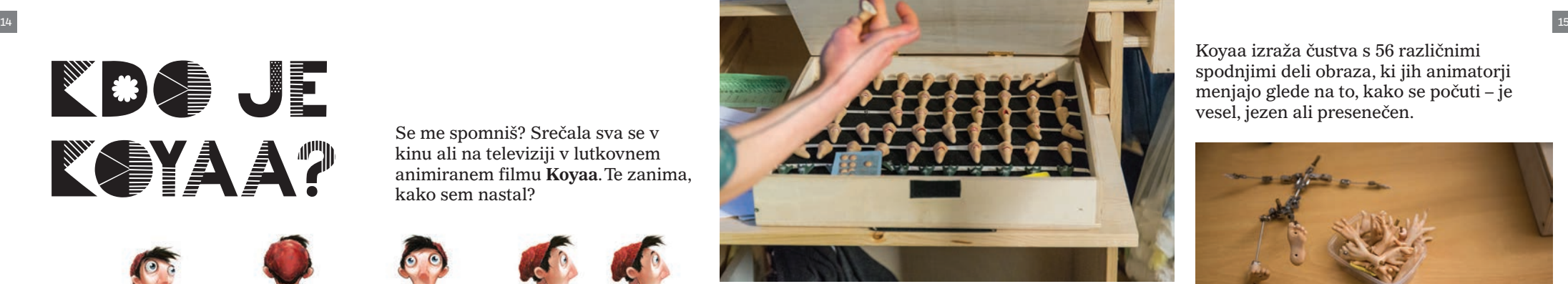

Med snemanjem zadnje serije filmov je bilo treba zamenjati 42 parov rok, saj se žičke v prstih s časom polomijo, silikon pa se strga in umaže.

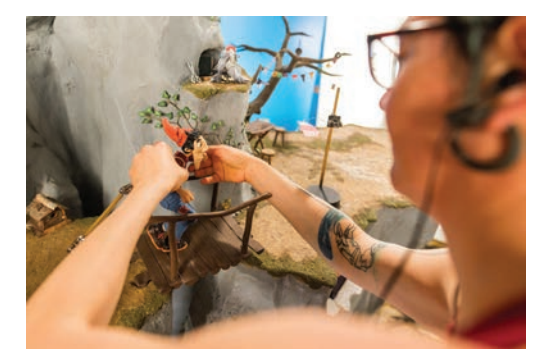

Koyaa izraža čustva s 56 različnimi spodnjimi deli obraza, ki jih animatorji menjajo glede na to, kako se počuti – je vesel, jezen ali presenečen.

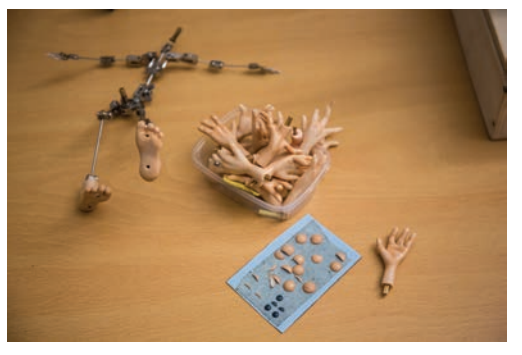

Pri premikanju lutki pomaga animatorka. S tehniko lutkovne stop animacije ustvari iluzijo gibanja.

Upsala, Koyaa je padel! Čeprav njegov padec traja le 1 sekundo, za to potrebujemo 25 sličic. Celoten film, ki je brez napisov dolg dobri 2 minuti, pa je sestavljen iz 3375 sličic.

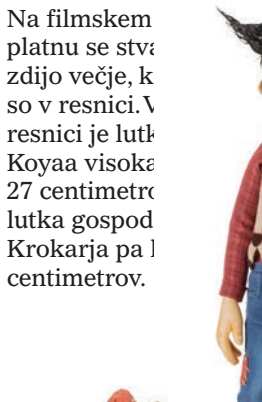

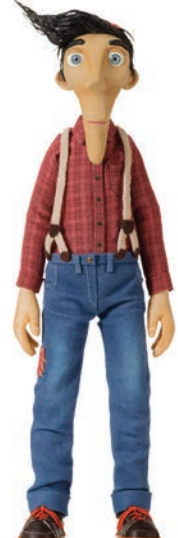

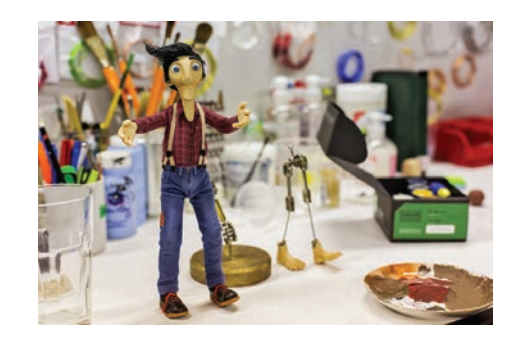

Tudi lutka ima okostje. V njeni notranjosti je kovinski skelet, ki omogoča, da jo postavimo v želeni položaj in da v njem tudi ostane.

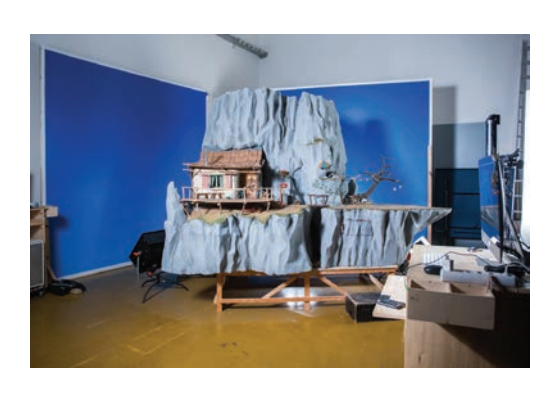

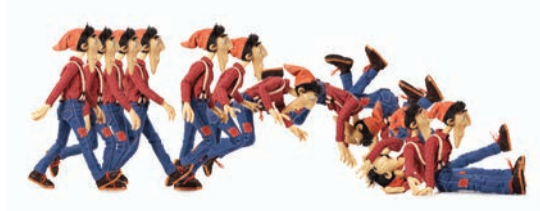

Koyaa živi na oddaljeni gorski polici visoko nad oblaki. Scenografija njegovega doma je visoka 2,7 metra ter široka 3 metre in pol.

Ko so animirani filmi **Koyaa** posneti in opremljeni z glasbo ter zvoki, je čas, da se premierno zavrtijo na velikem filmskem platnu. Se spet vidiva v kinu? Opazuj fotografije iz slovenskih animiranih filmov. Narejeni so v različnih tehnikah, z različnimi materiali.

SSIVA ECO Obkroži lutkovne animirane<br>
ECO Obkroži risanke.<br>
In še težja naloga: katera dva filma s<br>
narejena v 3D računalniški tehniki? filme. Z **modro** obkroži risanke. In še težja naloga: katera dva filma sta narejena v 3D računalniški tehniki? In katera dva filma delujeta kot izrezana?

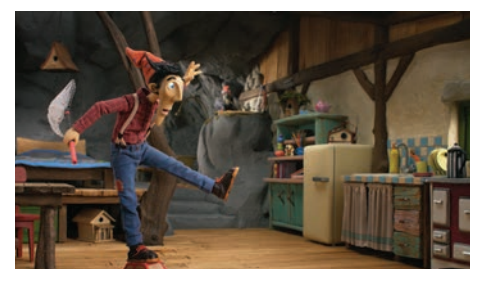

**KOYAA – Avtomobilček** (Kolja Saksida)

ZA

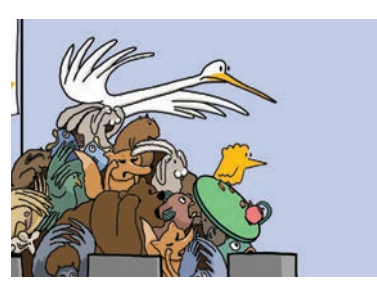

**Princ Ki-Ki-Do – Pošast iz močvirja** (Grega Mastnak)

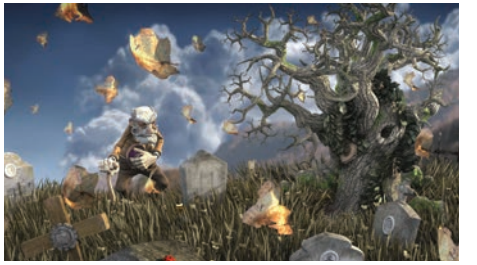

**Čikorja an' kafe** (Dušan Kastelic)

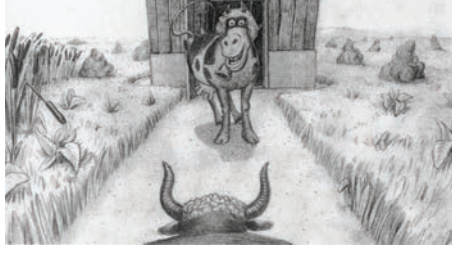

**Socializacija bika** (Zvonko Čoh in Milan Erič)

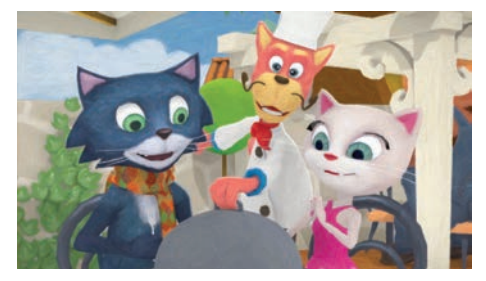

**Maček Muri – Kosilo** (Jernej Žmitek)

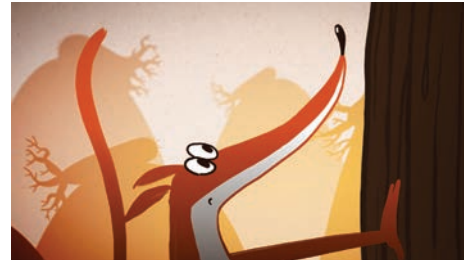

**Podlasica** (Timon Leder)

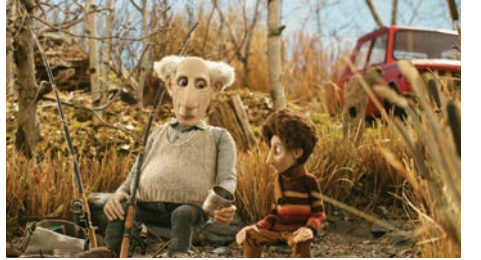

**Slovo** (Leon Vidmar)

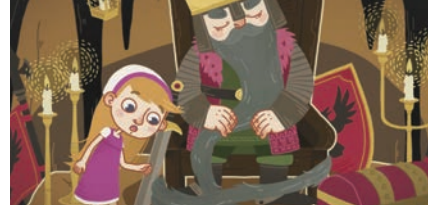

**Kralj Matjaž** (Katarina Nikolov)

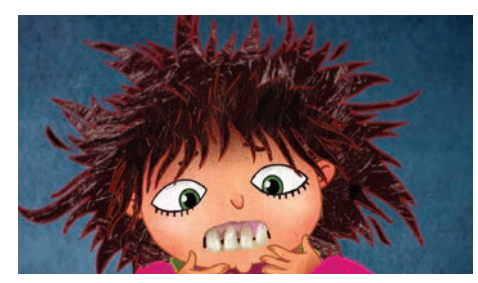

**Cipercoper** (Jernej Žmitek)

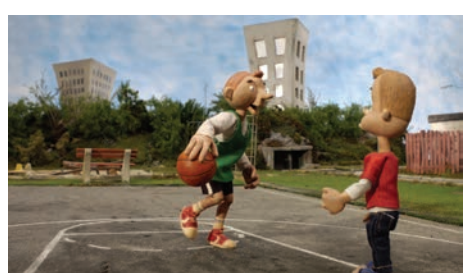

**Dvorišče** (Nejc Saje)

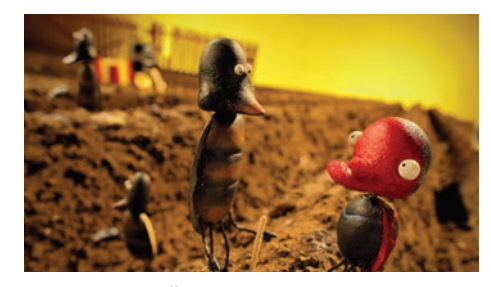

**Pikapolonica hoče odrasti** (Miha Knific)

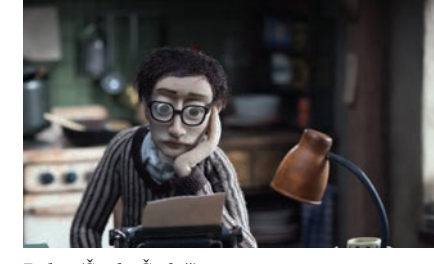

**Boles** (Špela Čadež)

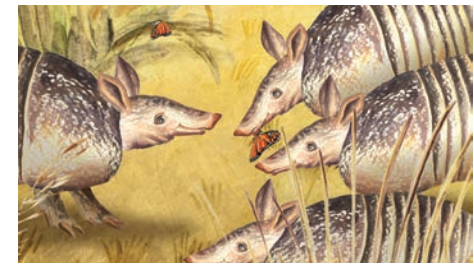

**Potovanje na ladji Beagle: Pasavec** (Jernej Lunder)

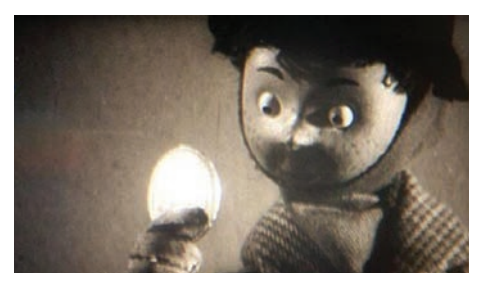

**Cekin** (Dušan Povh)

Lutkovni animirani filmi so: Cekin, Boles, Dovišče, KOYAA – Avtomobilček, Bikapolonica hoče odrasti in Slovo.<br>Lutkovni animirali so: Ethik, Sociali slovišče, KOYAA – Avtomobilček, Bikapolonica hoče odrasti in Slovo. V 3D računalniški rišta na in tehniki sta narejena in **Čikorja anglickov Muri – Kosilo. Potovanje na ladji Beagle: Pasavec.** in **Cipercoper** V tehniki kolaža ali izrezljanke sta narejena filma:

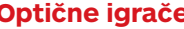

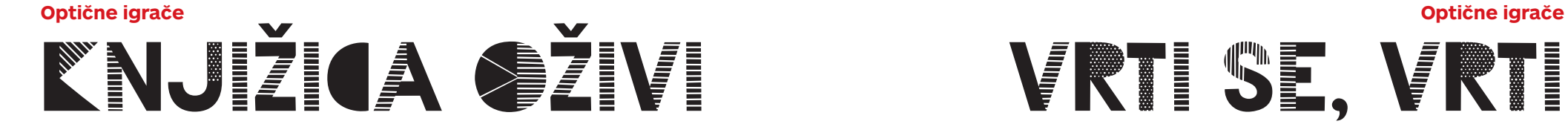

**Potrebuješ**: manjši blok z več listi svinčnik

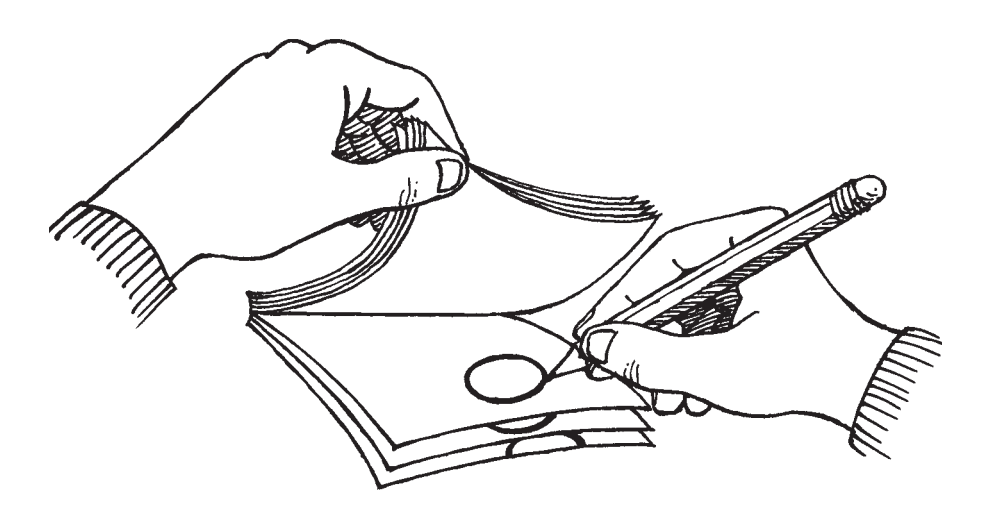

**Potrebuješ**: kos tršega papirja škarje sukanec ali tanko vrvico svinčnik

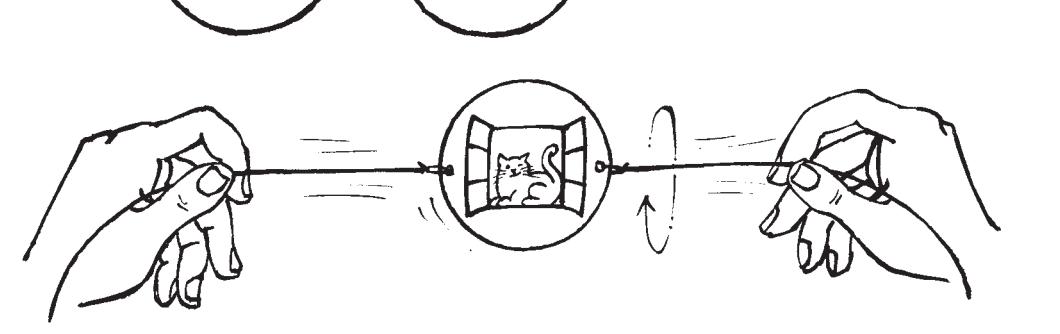

Na vsak list nariši predmet, ki ga želiš animirati. Poskusi denimo z žogo. Začni na čisto zadnjem listu v bloku. Nariši žogo, in ko je risba končana, jo prekrij z naslednjim listom. Žogo preriši tako, da se nekoliko razlikuje od prejšnje. Kakšna bo razlika, je odvisno od tega, kaj bi rad pokazal.

Če hočeš prikazati, kako se povečuje, na vsakem listu nariši malo večjo žogo. Če hočeš, da žoga potuje na drug konec lista, jo vsakič nariši nekoliko zamaknjeno – tako kot gre njena pot.

Lahko spreminjaš tudi barvo žogo, od svetle do temne in nazaj.

Če želiš, da se premika ali spreminja počasi, jo riši z majhnimi zamiki, če pa želiš, da se giblje hitro, naj bodo zamiki večji.

Ko ti listov v bloku zmanjka, s palcem na hitro prelistaj vse strani in – glej! – žoga je oživela.

Taki knjižici pravimo tudi **slikofrc** ali **žepni kino** (v uporabi pa je tudi angleška beseda *flip book*).

Izreži krog z balonom, ki ga najdeš na zadnji platnici knjižice. Nato v krog narediš luknjici, kot kaže skica. Skoznju spelješ vrvico. Potem vrvico primeš na vsaki strani in jo zavrtiš, tako da jo potegneš narazen. Krog se bo začel vrteti – dobro je, če se vrti čim hitreje.

Opazuj risbi. Ob vrtenju se zlijeta v eno sliko.

Tej preprosti optični igrači, čudežni vrtavki, pravimo **tavmatrop**.

Zdaj ustvari tavmatrop še ti. Izreži nov krog iz tršega papirja in nanj nariši svojo risbo. Na eno stran kroga lahko denimo narišeš akvarij, na drugo pa ribo. Ali pa kletko in ptico. Poskusi si izmisliti še druge like in naredi čisto svojo animacijo.

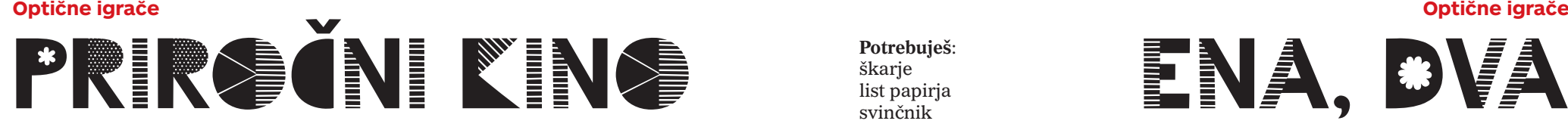

**Potrebuješ**: večji kos tršega papirja škarie svinčnik z radirko žebljiček

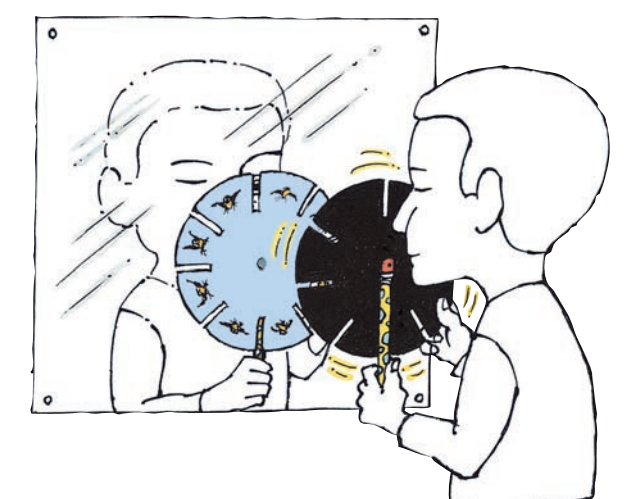

Najprej izrežeš krog s premerom najmanj 15 cm. Narišeš reže, kot kaže skica, potem jih izrežeš. Na zavihke, ki ostanejo, lahko narišeš ptico – vsakič malo drugače, tako kot smo naredili pri animaciji z blokom papirja. Če želiš, da ptica premika krila, jih na prvi zavihek nariši nizko, nato pa vsakič malo više.

Ko končaš z risanjem, sredino kroga prebodi z žebljičkom in ga pritrdi na radirko svinčnika. Postavi se pred ogledalo. Glej skozi eno od rež na gibljive slike v ogledalu. Z eno roko drži svinčnik, z drugo pa vrti krog. Ptica se bo začela premikati.

Napravi, ki jo posnemamo s to igračo, rečemo **praksinoskop**.

#### **Potrebuješ**: škarje list papirja svinčnik

 $\rightarrow$ 

Ta optična igrača je res preprosta. Potrebuješ le škarje, s katerimi odrežeš spodnjo sliko po označenih črticah. Navij jo na svinčnik, kot kaže skica. Nato svinčnik hitro premikaj levo in desno. Kaj počne Rok in kaj miška?

Takemu dvostranskemu **slikofrcu** rečemo tudi **slikogib**.

Ustvari slikogib še sam/a. Vzemi list papirja in ga prepogni po dolgem, tako da je spodnja stranica daljša. Nato narišeš dve risbi, kot že znaš. Le kaj si boš izmislil/a?

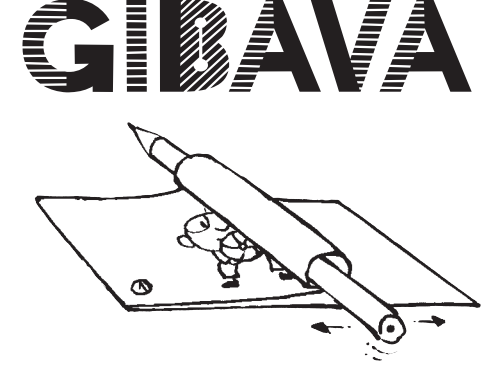

IN SE

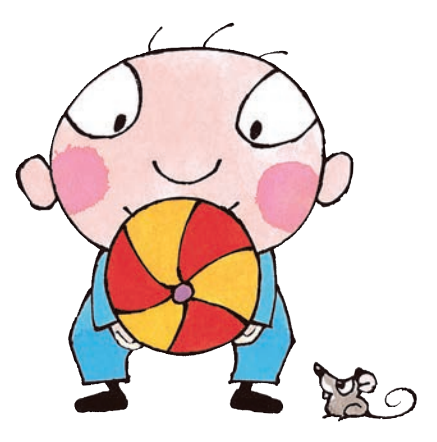

# KATERI ANIMIRANI FILMI PA SO VŠEČ TEBI?

**Nariši nam svoj najljubši prizor!**

Miško Celestino iz animiranega filma **Ernest in Celestina** je narisala Ela (8 let).

Fotografiraj risbo ali kakšen drug izdelek, ki si ga naredil/a ob ogledu filma, in ga pošlji na naslov kinobalon@kinodvor.org. Tako boš sodeloval/a v nagradnem žrebanju, ki poteka dvakrat letno.

Nagrajenci prejmejo Kinobalonov žepni kino ali *Moj kino* dnevnik.

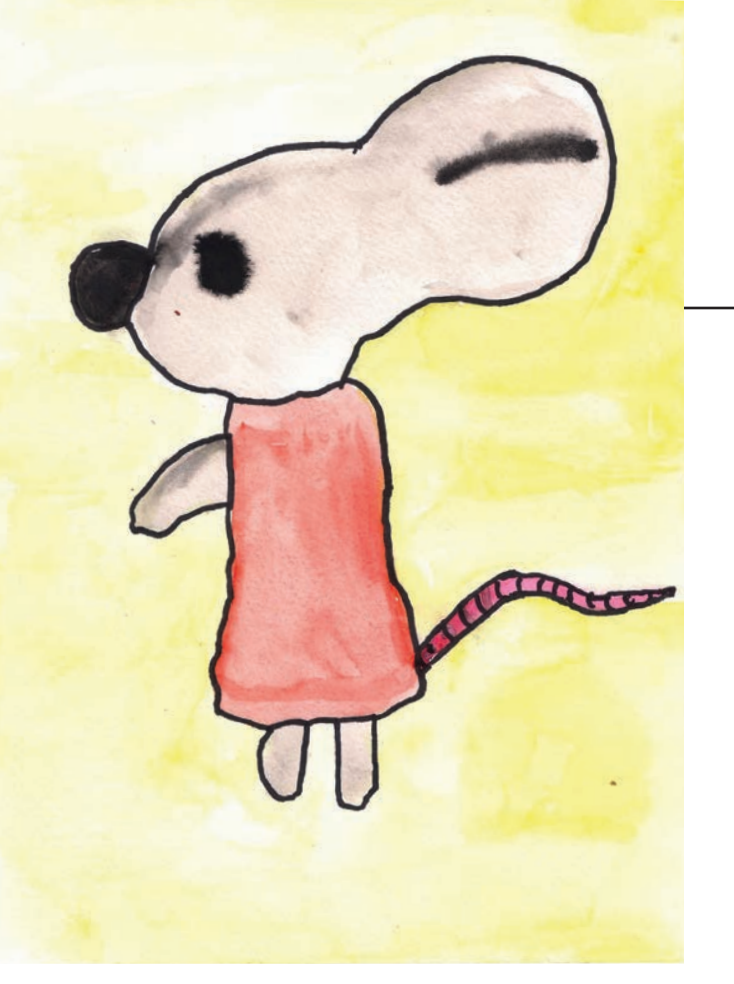

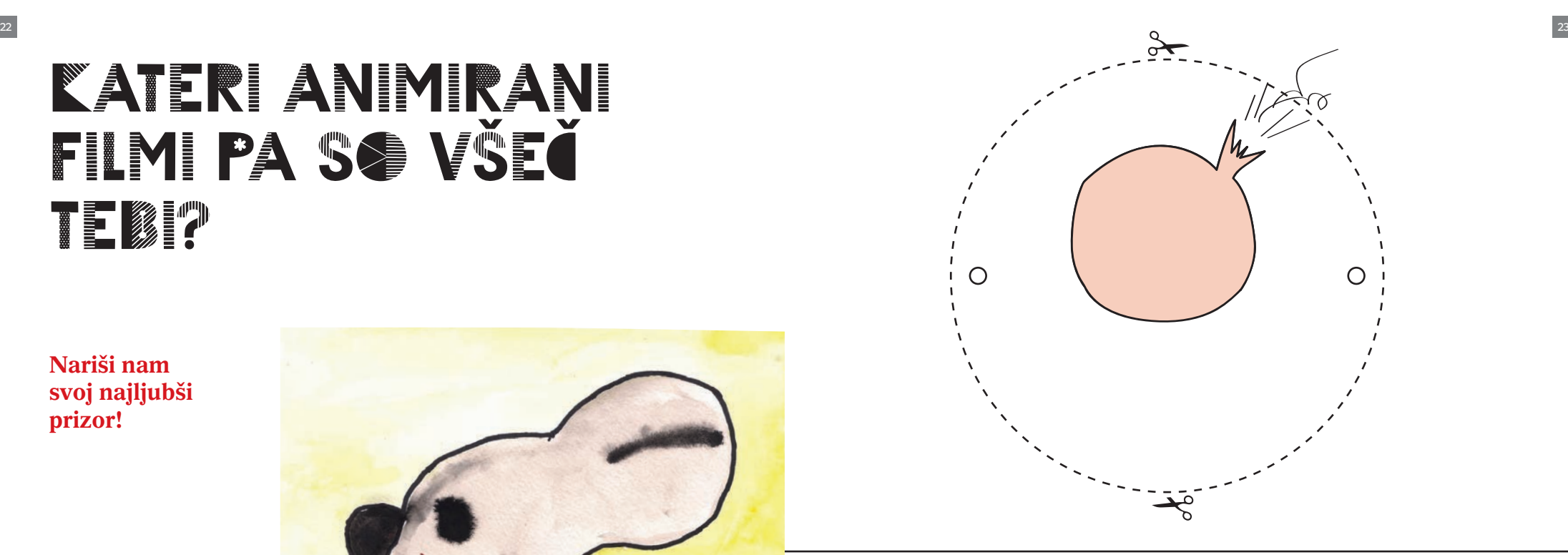

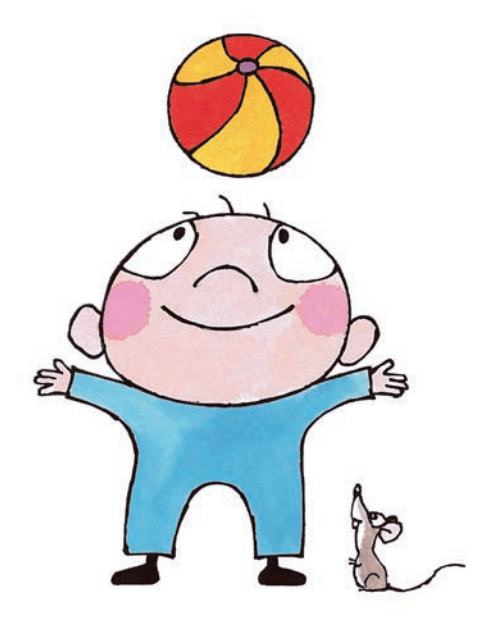

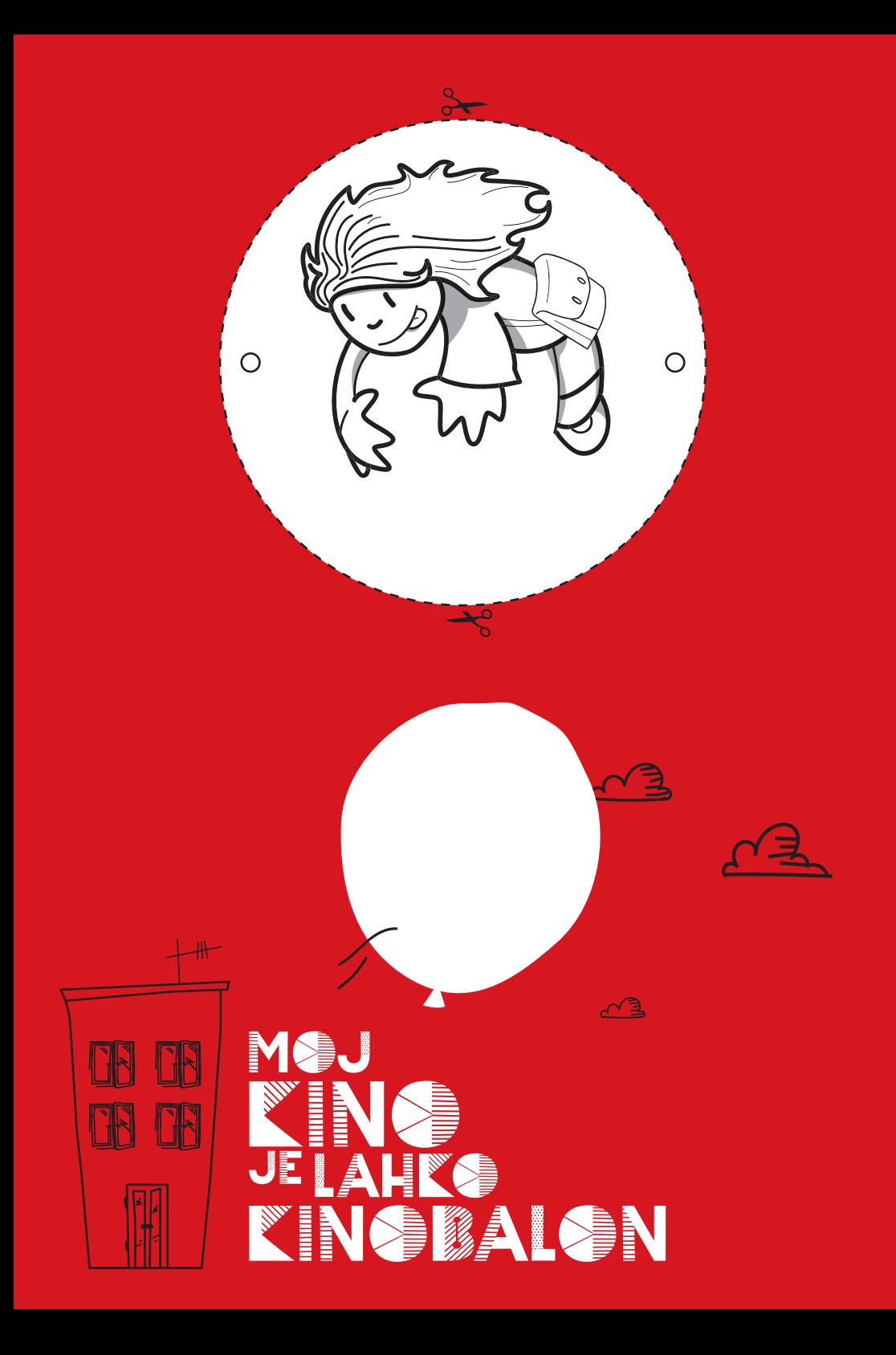